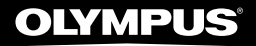

**DİJİTAL SES KAYIT CİHAZI**

# DM-720

**TÜRKÇE TANITIM VE KULLANIM KILAVUZU**

# **Ürünün Parçaları**

# **Kayıt Cihazı**

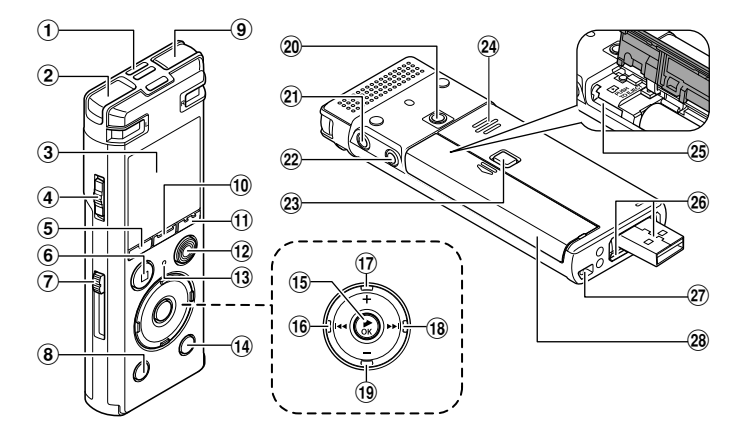

- 1 **Dahili orta mikrofon**
- 2 **Dahili stereo mikrofon (Sol)**
- 3 **Ekran**
- 4 **POWER/HOLD düğmesi**
- 5 **F1 düğmesi**
- 6 **STOP (** 4**) düğmesi**
- 7 **USB bağlantı kaydırma**
- 8 **ERASE düğmesi**
- 9 **Dahili stereo mikrofon (Sağ)**
- 0 **MENU/SCENE düğmesi**
- ! **F2 düğmesi**
- @ **REC (kayıt)(** s**) düğmesi**
- # **LED ışık(LED)**
- \$ **LIST düğmesi**
- % `**OK düğmesi**
- ^ 0**düğmesi**
- & **+ düğmesi**
- \* 9**düğmesi**
- ( **– düğmesi**
- ) **Tripod girişi**
- **Kulaklık girişi ( )**
- = **Mikrofon girişi ( )**
- q **Pi/kart kapağı**
- w **Dahili hoparlör**
- e **microSD ckart yuvası**
- r **USB bağlantısı**
- t **El kayış boşluğu**
- y **Batarya/kart kapağı**

# **Ürünün Parçaları**

### **Ekran**

Ge∯De Folder

 $\boldsymbol{\Theta}$ 

### 4 **[Recorder] Kayıt modu**

【血

佩 Recorder

间Folder E

MFolder D

旧Folder E HOME

**MEnlder** 

00 0

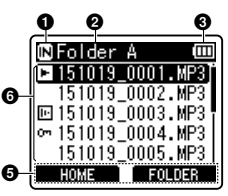

**Dizin listesi Dosya listesi Dosya görüntüsü**

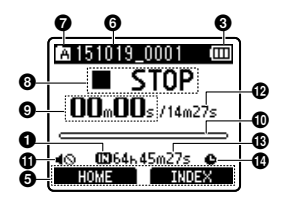

1 **Kayıt medya simgesi**

[ $M$ ]: Dahili bellek [ ]: microSD card

- 2 **Geçerli dizin ismi**
- 3 **Pil simgesi**
- 4 **Dizin ismi**
- 5 **Fonksiyon tuş kılavuz göstergesi**

**+**6 **Dosya ismi**

 [ ]: Oynatım Simgesi [回: Ses Tanıma

[ $\Box$ ]: Dosya kilit simgesi

7 **Dizin Simgesi**

8 **Ses Kayıt Cihazı durum simgesi**

[<sup>1</sup>] : Kayıt simgesi

- [ $T \overline{\text{III}}$ ] : Kayıt duraklama simgesi
- [ ]: Durdurma simgesi
- [ ]: Oynatma simgesi
- [**b**]: Hızlı oynatma simqesi
- [ ]: Yavaş oynatma simgesi
- []: Hızlı ileri sar simgesi
- [4]: Hızlı geri sar simgesi

9 **Geçmiş kayıt süresi (kayıt modunda), oynatım süresi** 

**(oynatım modunda)**

0 **Düzey metre (kayıt modunda), oynatım konum simgesi (oynatım modunda)**

- ! **Hoparlör sessiz simgesi( )**
- @ **Dosya uzunluğu**
- # **Mümkün kayut süresi**
- \$ **Zamanlı kayıt simgesi ( )**

# **Ürünün Parçaları**

### **Ekran**

### 4 **[Music] modu**

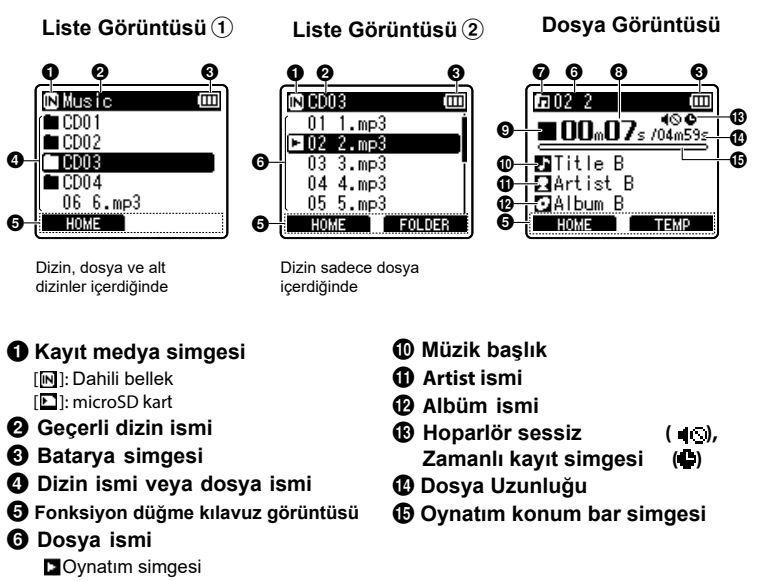

Dosya kilidi

- 7 **Dizin simgesi**
- 8 **Geçmiş oynatım süresi**
- 9 **Ses kayıt durum simgesi**
	- [ $\blacksquare$ ]: Durdurma simgesi
	- [ ]: Oynatma simgesi
	- []: Hızlı Oynatma simgesi
	- [ $\triangleright$ ]: Yavaş Oynatma simgesi
	- [: Hızlı ileri sarma simqesi
	- [ $\blacktriangleleft$ ] : Hızlı geri sarma simgesi

# **Kurulum**

# **Cihazın Açılması**

#### **1 Cihaz kapalı iken, POWER/HOLD tuşunu ok yönünde kaydırın.**

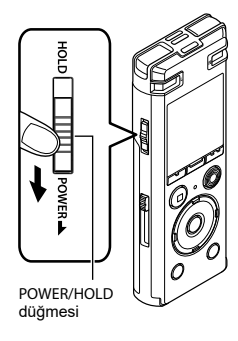

# <span id="page-4-0"></span>**Pil tipinin seçilmesi**

 **1 + veya – tuşlarına basarak taktığınız pil tipini seçiniz.** 

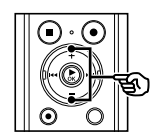

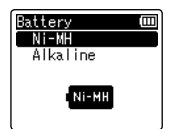

#### [**Ni-MH**]

Eğer şarj edilebilir Ni-MH pil taktıysanız bunu seçiniz.

#### [**Alkaline**]

Eğer alkalin (tek kullanımlık) pil taktıysanız bunu seçin.

### **2** `**OK tuşun basarak ayarı bitirin.**

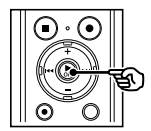

# **Kurulum**

### **Saat ve tarih ayarı**

 **1** 9**veya**0**tuşları ile ayarlayacağınız öğeyi seçin.**

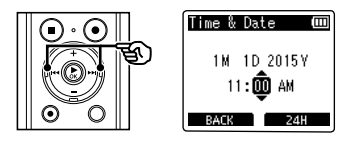

**2 + veya – tuşları ile rakamı değiştirin.**

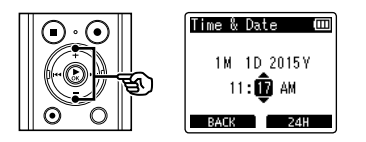

- Başka bir öğenin ayarını değiştirmek isterseniz, veya  $\blacktriangleleft$  tuşları yanıp sönen simgeyi yönetin, sonra + veya - tuşları ile rakamı değiştirin.
- **3** `**OK tuşuna basarak ayarı sonlandırın.**

# **Pilin Şarj Edilmesi**

# **PC USB Bağlantısı ile pilin şarj edilmesi**

#### **NOT**

**•** İlk önce şarj edilbilir Ni-Mh pil takın ve gerekli pil ayarını y[apın](#page--1-0)[.](#page-4-0)

#### **1 PC'nizi başlatın.**

**2 USB bağlantı kolunu ok yönünde itin.**

**4** `**OK tuşuna basarak pilin şarjını başlatın**

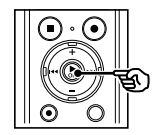

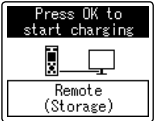

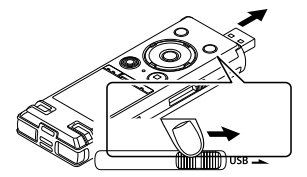

**Pil simgesi <b>i**a simgesine **dönüştüğü zaman şarj sona erer.**

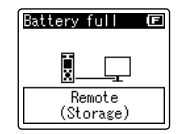

Şarj süresi: Yaklaşık 3 saat\*

\* Bu süre oda sıcaklığında tam şarj için geçen süredir.

**3 Ses kayıt cihazının durma durumunda olduğunundan emin olduktan sonra, USB bağlantısı PC'ye bağlayın.**

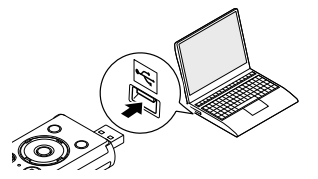

# **Micro SD Card takılması/çıkarılması**

Bu ses kayıt cihazı dahili belleği yanında ayrı olarak satıan standart microSD kart yuvasına da sahiptir.

### **microSD card takılması**

#### **1 Ses kayıt cihazı durdurma modunda iken pil kapağını açın.**

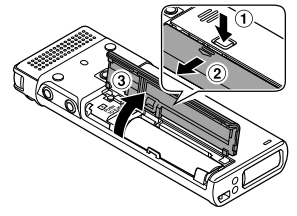

**•** microSD kart yuvası batarya/pil kapağı içindedir.

#### **2 Gösterildiği şekilde microSD kartı yerleştiriniz.**

### **3 Batarya pil kapağını kapatın.**

**•** microSD kart takıldıktan sonra kayıt medyaekranı ekranda belirir.

**4 TmicroSD karta kayıt yapamak için + veya - tuşları ile [Yes] seçin.**

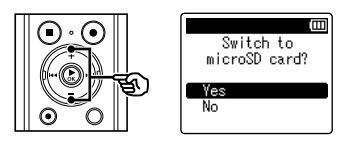

#### **5** `**OK tuşuna basın.**

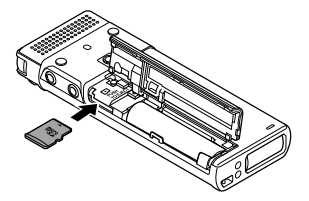

# <span id="page-8-0"></span>**Ana Ekran**

# **Mod Seçimi**

Kayıt fonksiyonu yanında bu ses kayıt cihazı müzik çalar fonksiyonu da içermektedir.

#### **1 Kayıt cihazı durma modunda iken F1 HOME tuşuna basınız.**

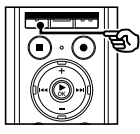

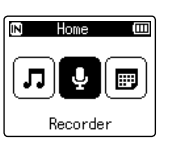

### **2 ▶▶** veya**l**<**4** tuşları ile **istenen modu seçin.**

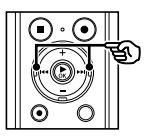

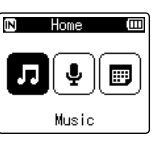

# **3** `**OK tuşuna basın.**

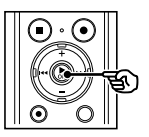

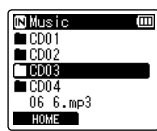

#### **[Recorder] seçilirse:**

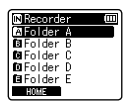

Cihaz dahili mikrofonu ile ses kaydı yapar.

#### **[Music] seçilirse:**

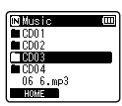

Ses kayıt cihazı müzik çalar moduna girer ve mp3 çalar olarak kullanılır.

#### **[Calendar Search] seçildiğinde:**

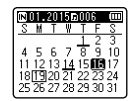

Ses kayıt cihazı takvim moduna girer ve tarih üzerinden ses kayıtları arayabilirsiniz.

# **Kayıt**

# **Kayıt**

Bu ses kayıt cihazı beş farklı klasöre sahiptir. ([[]] [[]]). Bu şekilde yaptığınız kayıtları isteğinize göre kategorilendirebilirsiniz.

# **Basit kayıt prosedürü**

**1** 9**veya** 0**tuşları ile ana ekranda [[Rec](#page-8-0)order] seçin.**

**2** `**OK tuşuna basın.**

**3 + veya – tuşları ile kayıt yapmak istediğiniz klasörü seçin.**

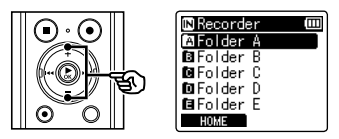

**•** Her yeni kayıt seçilen klasöre kaydedilir.

#### **4 Cihazın mikrofonunu sese doğru yöneltin.**

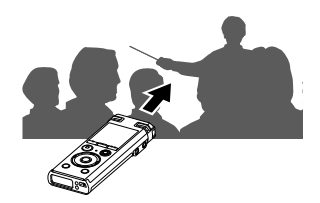

#### **5 REC (** s**) tuşuna basarak kaydı başlatın.**

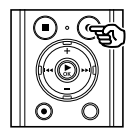

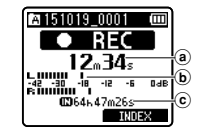

- a Geçmiş kayıt süresi
- **b** Düzey metre
- c Kalan kayıt süresi
- LED ışığı yanar

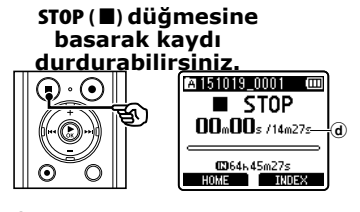

d Dosya uzunluğu

# **Kaydı durdurma/devam**

#### **1 Kayıt sırasında REC (** s**) düğmesine basın**

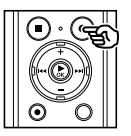

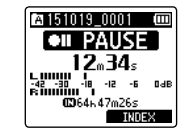

- Kayıt duraklar, yanıp sönen mesaj [75 **PAUSE**] ekranda belirir.
- Kayıt duraklatıldıktan 60 dakika sonra otomatik olarak sonlandırılır.

#### **2 Kayıt duraklatıldığında REC (** s**) tuşuna tekrar basın.**

**•** Kayıt duraklatıldığı yerden devam eder.

#### **Kayıt sırasında ses kontrol**

Kayıt cihazının kulaklık girişine takacağınız mikrofon ile kayıt sırasında ses kalitesin i kontrol edebilirsiniz. + veya - tuşları ile kontrol edebilirsiniz.

**•** [Kula](#page--1-0)klık opsiyoneldir.

#### **1 C[Ku](#page--1-0)laklığı ses kayıt cihazının kulaklık girişine takın.**

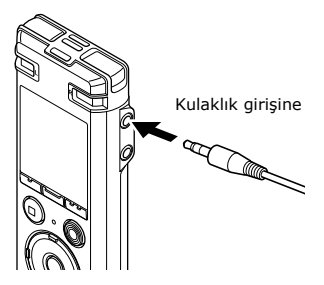

**•** Sesi değiştirmek kayıt ses [y](#page-12-0)üksekliğini etkilemeyecektir.

#### **NOT**

- Rahatsız edici şekilde sesten kaçınmak için, kulaklığı takmadan önce ses yüksekliğini [00]'a ayarlayın.
- Girişimi önlemek için mikrofon ile kulaklığı yakın tutmayın.

# <span id="page-12-0"></span>**Kayıt ayarını değiştirme**

Ses kayıt cihazı, dersler ve dikte gibi çeşitli kayıt uygulamalarına göre uyarlanmış optimum ayarların önceden kaydedilmiş şablonlarına sahiptir. Bu şablonlardan birini seçerken, kayıt uygulamanız için önerilen tek bir işlemde tek bir işlemle birçok ayar girebilirsiniz.

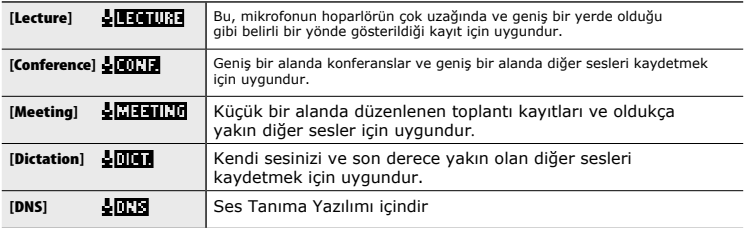

**1 Kayıt cihazı durdurma modunda 3 + veya –tuşları ile istediğiniz olduğu zaman MENU/SCENE tuşuna ayarı seçin. basın.**

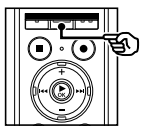

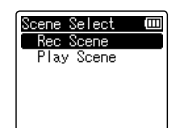

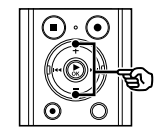

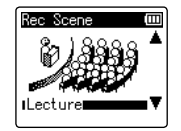

**2** `**OK tuşuna basın.**

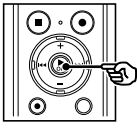

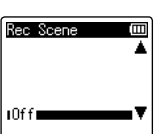

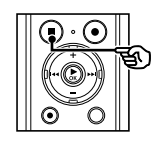

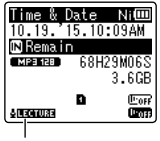

Kayıt Modu

**4**` **OK tuşuna basarak ayarı sonlandırın.**

 **5 STOP (** 4**) düğmesi ile seçim ekranından çıkın.**

# **Oynatma**

# **Oynatma**

IKaydedilen dosyalar dışında, PC'den transfer ettiğiniz MP3 ve WAV dosyalarını bu cihaz ile çalabilirsiniz.

### **Basit Oynatma Prosedürü**

#### **1 İlgili dizinden oyna[taca](#page--1-1)ğınız dosyayı seçin.**

#### **NOT**

**•** Dsoyalar aşağıdaki konumlara kaydedilir. **Dahili mikrofon ile yapılan kayıtlar:** [ **Recorder**] A - E klasörlerine. **PC'den kaydedilen dosyalar:** [MUSIC] klasörüne.

#### **3 + or – tuşları ile istenen ses düzeyini ayarlyın.**

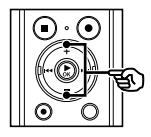

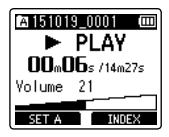

**•** Ses [00] ila [30] arasında ayarlanabilir.

#### **2** `**OK tuşuna basarak oynatmayı başlatın.**

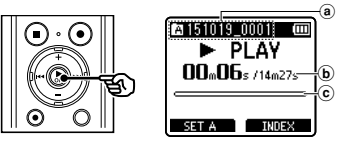

- a Dizin simgesi / dosya ismi b Geçmiş oynatma süresi /
- Dosya uzunluğu
- c Oynatma konum bar simgesi

#### **4 STOP (** 4**) düğmesine basarak oynatmayı durdurun.**

**•** Oynatılan dosya hemen durdurulur. Devam fonksiyonu, oynatma durdurma konumunu otomatik olarak belleğe kaydeder. Güç kapalı olsa dahi konum korunur. Gücü tekrar açtığınızda, kayıttan yürütme, bellekte saklanan durma konumundan devam ettirilebilir.

# **Oynatma**

# **İleri sarma**

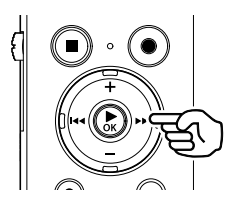

**Ses kayıt cihazı durdurma modunda iken ileri sarma**

#### **Müzik dosyalarının çalınması**

Ses kaydediciye aktarılan bir müzik dosyası oynatılamıyorsa, örnekleme hızının, bit sayımının ve bit hızı değerlerinin desteklenen aralıklarda olduğunu kontrol edin. Ses kayıt cihazı tarafından müzik dosyası yürütülmesi için desteklenen örnekleme hızı, bit sayısı ve bit hızı kombinasyonları aşağıda gösterilmiştir.

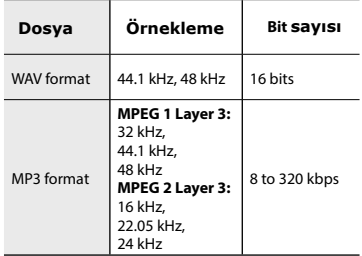

#### **Geri Sarma**

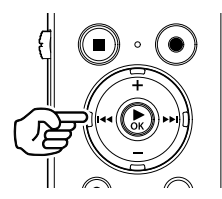

**Ses kayıt cihazı durdurma modund[a ike](#page--1-2)n geri sarma**

- Değişken bit hızlarına sahip MP3 dosyaları (bit hızları tek bir dosyada değişken olarak dönüştürülür) normal şekilde çalışmayabilir.
- Doğrusal PCM formatlı WAV dosyaları, ses kaydedicinin oynatabildiği yalnızca WAV dosyalarıdır. Diğer WAV dosyalarının çalınması desteklenmiyor.
- Dosya formatları bu kaydedicide oynatma için uyumlu olsa bile, kaydedici her enkoderi desteklemez.

# **Oynatma hızını değiştirme**

Çalma hızını değiştirmek, konferans sunumlarını hızlandırmak veya bir dil öğrenirken ayırt etmek zor bölümleri yavaşlatmak için kullanışlıdır.

### **1 Oynatma sırasında** `**OK tuşuna basın.**

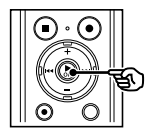

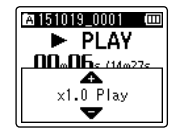

**2 + veya – tuşlarına basın. Hız 0.5x ila 3.5x arasındadır**

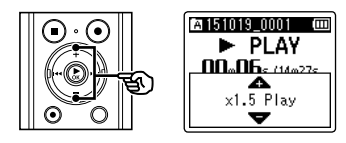

### **3** `**OK tuşu ile ayarı sonlandırın**

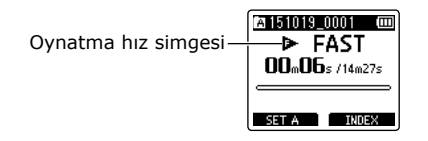

# **Dosyaların silinmesi**

Bu bölüm, tek bir gereksiz dosyanın bir klasörden nasıl silineceğini açıklar

### **Dosya silme**

**1 Sil[mek](#page--1-1) istediğiniz dosyası seçin.**

 **2 Dosya görüntüleme ekranı görüntülendiğinde, ses kaydedici durma modundayken SİL (ERASE) düğmesine basın..**

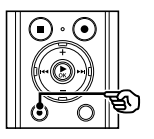

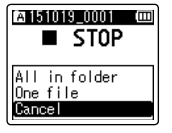

- 8 saniye hiçbir işlem yapılmazsa, ses kaydedici durmuş moda döner.
- **3 + or – tuşları ile seçin. [All in folder] veya [One file].**

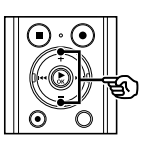

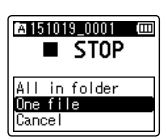

[**All in folder**]:

Dosyanın bulunduğu klasördeki diğer dosyaları da siler [**One file**]:

Sadece seçilen dosyası siler.

### **4** `**OK tuşuna basın.**

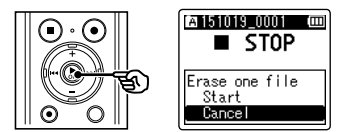

**5 + tuşu ile[Start] seçin.**

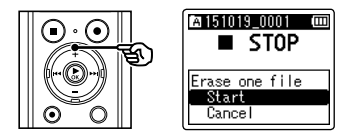

### **6** `**OK tuşuna basın.**

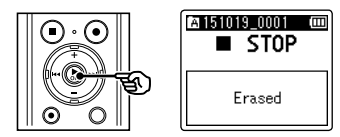

**•** [**Erasing!**] Ekranda görüntülenir ve silme işlemi başlar. İşlem tamamlandığında [Erased] mesajı görüntülenir.

# **Güvenli ve Doğru Kullanım**

 • başvurmak için bu kılavuzu kolayca Yeni kayıt cihazınızı kullanmadan önce, kayıt cihazınızı güvenli ve doğru bir şekilde nasıl kullanacağınızı öğrenmek için bu kılavuzu dikkatle okuyun. İleride erişebileceğiniz bir yerde saklayın.

• Uyarı sembolleri, güvenlikle ilgili önemli bilgileri ifade eder. Kendinizi ve diğerlerini kişisel yaralanmalardan veya maddi zararlardan korumak için uyarıları ve belirtilen bilgileri

#### **Genel önlemler**

• Kayıt cihazını, direk güneş ışığına maruz kalan kapalı otomobil veya yaz aylarında deniz kenarı, sahil gibi sıcak ve nemli yerlerde bırakmayın.

• Kayıt cihazını aşırı nemli veya tozlu ortamlara maruz kalan yerlerde saklamayın.

• Cihazı temizlemek için alkol ve tiner gibi organik çözücüler kullanmayın. • Kayıt cihazını televizyon veya buzdolabı gibi elektrikli cihazların yanına veya üstlerine koymayın. • Parazit ve gürültüye sebep olabileceğinden cep telefonu veya kablosuz cihazların yanında kayıt yapmaktan veya cihazı çalıştırmaktan kaçının. Herhangi bir gürültü oluşması durumunda başka bir yere geçin veya kayıt cihazını bu

tarz bir cihazdan uzağa yerleştirin. • Kum ve kirden uzak tutun. Bunlar onarımı mümkün olmayan hasarlara yol açabilir.

• Cihazın güçlü titreşimlere veya darbeye maruz kalmasından kaçının.

• Cihazı kendi başınıza parçalarına ayırmayın, tamir veya modifiye etmeyin • Bir taşıt (bisiklet, motosiklet veya go-cart gibi) kullanırken cihazı çalıştırmayın.

• Cihazı çocukların ulaşabileceği yerlere koymayın.

Yayınların alımıyla ilgili önlemler:

• Radyo yayınlarının alımı büyük ölçüde radyoyu nerede kullandığınıza bağlı olarak değişecektir. Alım zayıfsa, kayıt cihazını bir pencerenin yakınına ve cep telefonu, televizyon, fl oresan lamba gibi elektrikli cihazların uzağına yerleştirmeyi deneyin.

#### **Veri kaybı ile ilgili uyarı:**

• Belleğe kaydedilmiş içerik çalıştırma hatasından veya cihazın hatalı çalışmasından dolayı veya onarım işlemleri esnasında yok olabilir veya silinebilir. Önemli verileri bilgisayarınızın sabit diski gibi farklı ortamlara kaydetmeniz ve yedeklemeniz önerilir. • Ürün kusuru sonucunda oluşan pasif hasarlar veya Olympus veya Olympus tarafından yetkilendirilmiş bir servis istasyonu haricindeki bir üçüncü şahıs tarafından yapılan onarım veya farklı diğer sebeplerden kaynaklanan veri kaybı sonucunda ortaya çıkabilecek herhangi bir hasar Olympus'un yükümlülükleri kapsamında değildir.

#### **Kaydetmeyle ilgili önlemler:**

• Olympus, kayıt cihazının veya PC'nizin arızalanması sonucunda kaydedilmiş dosyaların silinmesinden veya bozulmasından sorumlu tutulamaz.

• Telif hakkı kanunu gereğince, kaydettiğiniz içerikler telif hakkı sahibinin açıkça izni olmadan kişisel tüketim haricinde herhangi bir amaç için kullanılamaz.

#### **Piller Tehlike:**

• Piller hiçbir zaman ateşe maruz bırakılmamalı, ısıtılmamalı, kısa devre yaptırılmamalı veya parçalarına ayrılmamalıdır.

• Pilleri hiçbir zaman doğrudan güneş ışığına veya sıcak bir aracın içi, bir ısı kaynağının yanı gibi yüksek sıcaklıklara maruz kalacağı bir yerde saklamayın.

#### **Uyarı:**

• Giriş kablolarını veya bağlantı uçlarını doğrudan bir pile lehimlemeyin veya pil üzerinde değişiklik yapmayın.

• = ve - kutupları birbirine bağlamayın. Bu yangına, aşırı ısınmaya veya elektrik çarpmasına neden olabilir.

• Pilleri taşırken veya saklarken, kutuplarını korumak amacıyla verilen kılıfa koyduğunuzdan emin olun. Pilleri herhangi bir metal nesne (anahtarlık gibi) ile birlikte taşımayın veya saklamayın.

 Bu uyarıya uyulmaması durumunda yangın, aşırı ısınma veya elektrik çarpması oluşabilir.

• Pilleri doğrudan bir elektrik prizine veya bir otomobilin sigara çakmağına bağlamayın.

• Pilleri = ve - kutupları ters yönde takmayın.

• Bir pilden sızan herhangi bir sıvı gözlerinize temas ederse, hemen temiz su ile yıkayın ve derhal doktorunuza danışın.

• Alkalin, lityum veya diğer şarj edilemeyen pilleri sari etmeye

• Dış kaplaması yırtılmış veya çatlamış pilleri hiçbir zaman kullanmayın.

• Pilleri çocukların ulaşabileceği yerlere koymayın.

• Bu cihazı kullanırken anormal bir gürültü, ısı, duman veya yanık kokusu gibi herhangi normal olmayan bir durum fark ederseniz: 1 kendinizi yakmamaya dikkat ederek pilleri hemen çıkarın ve;

2 satıcınızla veya yerel Olympus temsilcinizle servis için irtibata geçin.

• Pilleri suya maruz bırakmayın. Suyun terminaller ile temas etmesine izin vermeyin.

• Pillerin yalıtım tabakasını çıkarmayın veya zarar vermeyin.

• Sızıntı, renk değişimi veya deformasyon gibi yanlış bir şeyler fark ettiğinizde pilleri kullanmayın.

• Belirtilen gerekli zaman sonunda şarj hala tamamlanmamışsa şarj cihazını prizden çıkarın.

• Herhangi bir pil sıvısının deri veya giysilerle temas etmesi durumunda, hemen temiz su ile yıkayın.

• Pilleri ateşten uzak tutun. f Dikkat:

• Pilleri güçlü darbelere maruz bırakmayın.

• Şarj edilebilir piller bir süre kullanılmadığında, kullanmadan önce yeniden şarj ettiğinizden emin olun.

• Şarj edilebilir pillerin ömürleri sınırlıdır. Sari edilebilir pil belirtilen koşullar altında tam olarak şarj edilmesine rağmen çalışma süresi kısaldığında, pili yenisi ile değiştirin.

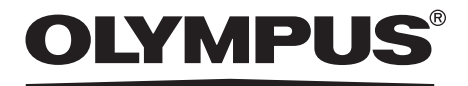

#### **Üretici Firma: OLYMPUS EUROPA HOLDING GMBH**

(Premises/Goods delivery) Wendenstrasse 14-18, 20097 Hamburg, Germany. Tel. +49 (0)40-237730 (Letters) Postfach 10 49 08. 20034 Hamburg, Germany. **http://www.olympus-europa.com**

**İthalatçı Firma:** Erdem Elektronik – Bilgi İşlem Sistemleri San. Tic. Ltd. Şti. Adres: Osmanağa Mah. Çilek Sok. Akel İş Merkezi No: 1 K:4 D:68 34714 Kadıköy / İstanbul Ticaret Sicil Numarası: 661028 Telefon: 0216 575 86 55 Faks: 0216 575 86 70

> EEE Yönetmeliğine Uygundur Kullanım Ömrü 10 Yıldır.